# **[Definiowanie skonta](https://pomoc.comarch.pl/altum/20225/documentation/definiowanie-skonta/)**

Skonto to procentowe zmniejszenie sumy należności udzielane nabywcy przez dostawcę, jeżeli nabywca ureguluje zapłatę należności przed umówionym terminem.

## **Lista typów skont**

Lista typów skont dostępna jest z poziomu menu *Konfiguracja* → *Finanse* → *Typy skont*. Składa się ona z elementów:

**Okno** *Typy skont*

- **Nazwa**
- **Aktywny** parametr warunkujący możliwość użycia skonta w systemie

**Okno** *Pozycje* – prezentuje informacje o zaznaczonym skoncie

- **[%]** procent udzielanego upustu
- **Liczba dni** termin obowiązywania skonta, liczony od daty wystawienia dokumentu

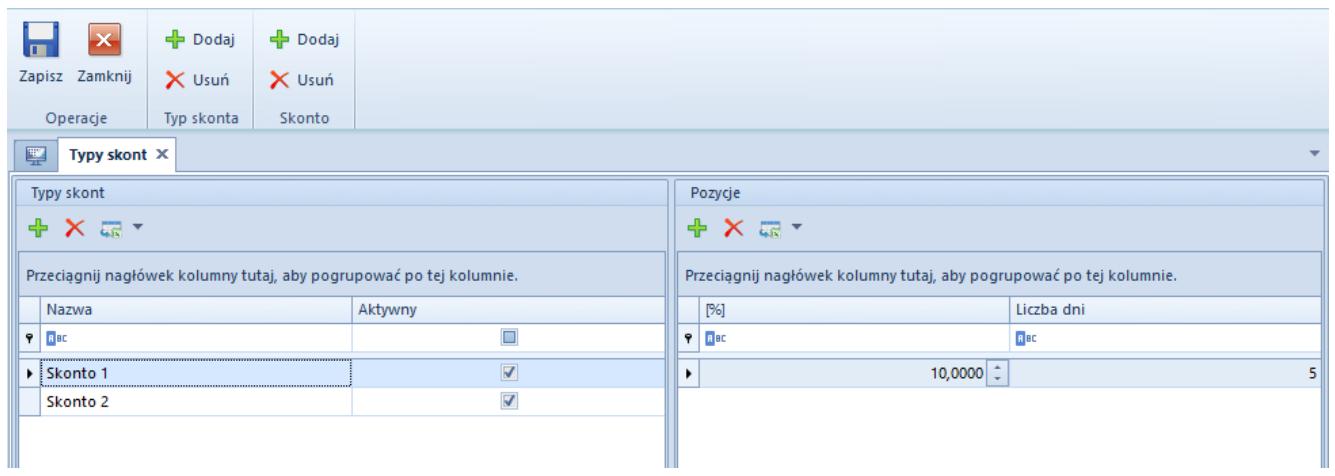

Typy skont

## **Definiowanie typu skonta**

W celu zdefiniowania typu skonta należy z grupy przycisków *Typ*

*skonta* wybrać przycisk [**Dodaj**], a następnie wprowadzić unikalną nazwę skonta. Parametr *Aktywny* jest domyślnie zaznaczony, z możliwością zmiany w dowolnym momencie.

W celu zdefiniowania pozycji typu skonta należy wybrać przycisk [**Dodaj**] z grupy przycisków *Skonto*, a następnie określić procent udzielanego rabatu i liczbę dni jego obowiązywania. W systemie istnieje możliwość dodania więcej niż jednego typu skonta o takich samych pozycjach.

Uwaga Typu skonta, który został już użyty w systemie, nie można usunąć.

Uwaga Modyfikacja typu skonta nie spowoduje zmian wartości skonta na płatnościach, na których zostało już ono użyte.

## **Przypisanie skonta do płatności dokumentu**

Sposoby przypisywania skonta do płatności dokumentu:

wybór zdefiniowanego w konfiguracji typu skonta w kolumnie *Skonto* na zakładce *Kwoty* dokumentu

dodanie nowego typu skonta na zakładce *Skonto* na płatności dokumentu

### **Wybór typu skonta na zakładce** *Kwoty* **dokumentu**

W celu przypisania skonta do płatności należy z poziomu szczegółów dokumentu przejść na zakładkę *Kwoty*, a następnie w kolumnie *Skonto* wybrać odpowiedni typ skonta.

| Niezatwierdzony                        | $\langle \rangle$      |                                                 |                |       |              |        | Elementy Kontrahenci Waluty Kwoty Opis analityczny Dokumenty skojarzone Atrybuty Załączniki Historia zmian |                       |                     |                       |          |                      |              |  |
|----------------------------------------|------------------------|-------------------------------------------------|----------------|-------|--------------|--------|----------------------------------------------------------------------------------------------------|-----------------------|---------------------|-----------------------|----------|----------------------|--------------|--|
| FS / 2019 / 00007                      |                        | <b>Elementy VAT</b>                             |                |       |              |        |                                                                                                    |                       |                     |                       |          |                      |              |  |
| Netto:                                 | 350,00 PLN             | Rejestr VAT: Rejestr sprzedaży                  |                |       |              |        | v   Stawka VAT                                                                                             |                       | Wartość netto (PLN) | VAT                   |          | Wartość brutto (PLN) |              |  |
| Brutto:                                | 430,50 PLN             | Kierunek VAT: Od netto                          |                |       |              |        | A 23%                                                                                                    |                       | 350,00              |                       |          | 80,50<br>430,50      |              |  |
| Zapłacono:                             | 0,00 PLN               |                                                 |                |       |              |        |                                                                                                    |                       |                     |                       |          |                      |              |  |
| Pozostaje:                             | 430,50 PLN             | Agregacja VAT: VAT od sumy wartości             |                |       |              |        |                                                                                                    |                       |                     |                       |          |                      |              |  |
| Wartość rabatu:                        | 0,00 PLN               |                                                 |                |       |              |        |                                                                                                    |                       |                     |                       |          |                      |              |  |
| Numer obcy                             |                        |                                                 |                |       |              |        | Suma (PLN):                                                                                                |                       |                     | 350,00                | 80,50    |                      | 430,50       |  |
|                                        |                        |                                                 |                |       |              |        |                                                                                                    |                       |                     |                       |          |                      |              |  |
| Nabywca                                |                        | Platności                                       |                |       |              |        |                                                                                                    |                       |                     |                       |          |                      |              |  |
| P Comarch S.A.                         | $\bullet$ $\cdots$     | $\overline{\phantom{0}}$<br>$\rho$ m m $\alpha$ |                |       |              |        |                                                                                                    |                       |                     |                       |          |                      |              |  |
| Odbiorca                               |                        |                                                 |                |       |              |        |                                                                                                    |                       |                     |                       | Skonto:  |                      |              |  |
| P Comarch S.A.                         | $\sim$ $\sim$          | Kod podmiotu                                    | Należność      |       | Zobowiązanie |        | Pozostaje                                                                                                  | Do wysłania           | Termin              |                       | Waluta   | Skonto 1             |              |  |
| Data sprzedaży<br>Data wystawienia     |                        | $9$ $0$                                         | $\Box$ ec<br>Q |       | $\Box$ ec    |        | <b>Doc</b>                                                                                                 | <b>D<sub>EC</sub></b> |                     | <b>D<sub>ec</sub></b> | Skonto 2 |                      |              |  |
| $-26,08,2019$<br>26.08.2019            | $\overline{ }$         | 430,50<br><b>DECOMARCH</b>                      |                |       | 0,00         | 430,50 |                                                                                                    | 430,50 25.09.2019     |                     | PLN                   | Gotówka  |                      |              |  |
| Magazyn                                |                        |                                                 |                |       |              |        |                                                                                                    |                       |                     |                       |          |                      |              |  |
| <wszystkie></wszystkie>                | $2 -$                  |                                                 |                |       |              |        |                                                                                                    |                       |                     |                       |          |                      |              |  |
| Platność                               |                        |                                                 |                |       |              |        |                                                                                                    |                       |                     |                       |          |                      |              |  |
| Gotówka                                | $\overline{ }$         |                                                 |                |       |              |        |                                                                                                    |                       |                     |                       |          |                      |              |  |
| 30 dni : EOM                           | 0 dni     25.09.2019 - |                                                 |                |       |              |        |                                                                                                    |                       |                     |                       |          |                      |              |  |
| <b>Waluty</b>                          |                        |                                                 |                |       |              |        |                                                                                                    |                       | 430,50              |                       |          |                      |              |  |
| NBP średni                             | ۰.                     | $\boxed{\times}$                                |                |       |              |        |                                                                                                    |                       |                     |                       |          |                      | Edytuj filtr |  |
| $-26.08.2019$<br>Data wystawienia      |                        | Faktury zaliczkowe                              |                |       |              |        |                                                                                                    |                       |                     |                       |          |                      |              |  |
| 1,0000 PLN -                           | 1,0000 PLN             |                                                 |                |       |              |        |                                                                                                    |                       |                     |                       |          |                      |              |  |
| <b>Stawki VAT</b><br>Rodzaj transakcji |                        | <b>BBOSCET</b>                                  |                |       |              |        |                                                                                                    |                       |                     |                       |          |                      |              |  |
| - Krajowe<br>Krajowa                   | $\mathbf{v}$           | Odlicz                                          |                | Numer |              |        | Zamówienie                                                                                                 | Data                  |                     | Wartość brutto        |          | Kwota odliczana      |              |  |
| Przyczyna zwolnienia z VAT             |                        |                                                 |                |       |              |        |                                                                                                    |                       |                     |                       |          |                      |              |  |
|                                        | $\mathbf{v}$           |                                                 |                |       |              |        |                                                                                                    |                       |                     |                       |          |                      |              |  |
| Sposób dostawy                         |                        |                                                 |                |       |              |        |                                                                                                    |                       |                     |                       |          |                      |              |  |
|                                        | $\overline{ }$         |                                                 |                |       |              |        |                                                                                                    |                       |                     |                       |          |                      |              |  |
|                                        |                        |                                                 |                |       |              |        |                                                                                                    |                       |                     |                       |          |                      |              |  |
| Właściciel                             |                        |                                                 |                |       |              |        |                                                                                                    |                       |                     |                       |          |                      | 0,00         |  |
| Firma                                  | $\mathbf{v}$           | $\mathbf{R}$                                    |                |       |              |        |                                                                                                    |                       |                     |                       |          |                      | Edytuj filtr |  |
| Obsługujący                            |                        |                                                 |                |       |              |        |                                                                                                    |                       |                     |                       |          |                      |              |  |
| $\mathcal{L}_{\mathcal{L}}$            | $2 -$                  | Dodaj opis.                                     |                |       |              |        |                                                                                                    |                       |                     |                       |          |                      |              |  |
|                                        |                        |                                                 |                |       |              |        |                                                                                                    |                       |                     |                       |          |                      |              |  |
|                                        |                        |                                                 |                |       |              |        |                                                                                                    |                       |                     |                       |          |                      |              |  |
|                                        |                        |                                                 |                |       |              |        |                                                                                                    |                       |                     |                       |          |                      |              |  |
|                                        |                        |                                                 |                |       |              |        |                                                                                                    |                       |                     |                       |          |                      |              |  |

Wybór skonta na zakładce Kwoty dokumentu

## **Dodanie skonta z poziomu zakładki** *Skonto* **na płatności dokumentu**

W celu dodania skonta należy z poziomu płatności dokumentu przejść na zakładkę *Skonto*, a następnie z grupy przycisków *Skonto* wybrać przycisk [**Dodaj**]. Dla pozycji należy uzupełnić pola:

- **Skonto [%]** wartość procentowa skonta (należy wpisać liczbę z zakresu 0-100)
- **Ilość dni** liczba dni, w przeciągu których musi zostać uregulowana płatność, aby zostało udzielone skonto. Ilość dni liczona jest od daty wystawienia dokumentu. Po wskazaniu daty ważności skonta ilość dni jest uzupełniana automatycznie.
- **Data ważności skonta** data, do której musi nastąpić uregulowanie płatności, aby zostało udzielone skonto. Data ważności skonta nie może być późniejsza niż termin płatności. Po określeniu ilości dni data ważności skonta jest uzupełniana automatycznie.
- **Podstawa skonta** kwota płatności, którą stanowi wartość elementów dokumentu oznaczonych jako podlegające skontu. Szczegółowy opis uwzględniania/nieuwzględniania artykułu

w skoncie znajduje się w artykule *[Wyłączenie artykułu od](https://pomoc.comarch.pl/altum/20225/documentation/finanse/skonto/wylaczenie-artykulu-od-naliczania-skonta/) [naliczania skonta](https://pomoc.comarch.pl/altum/20225/documentation/finanse/skonto/wylaczenie-artykulu-od-naliczania-skonta/)*

- **Wartość niepodlegająca skontu** różnica pomiędzy całkowitą kwotą płatności a podstawą skonta
- **Wartość skonta** wartość udzielanego skonta. Jest to iloczyn wartości procentowej skonta i wartości płatności
- **Kwota do uregulowania** kwota, która pozostaje po skorygowaniu wartości płatności o wartość skonta
- **Waluta** symbol waluty operacji skonta

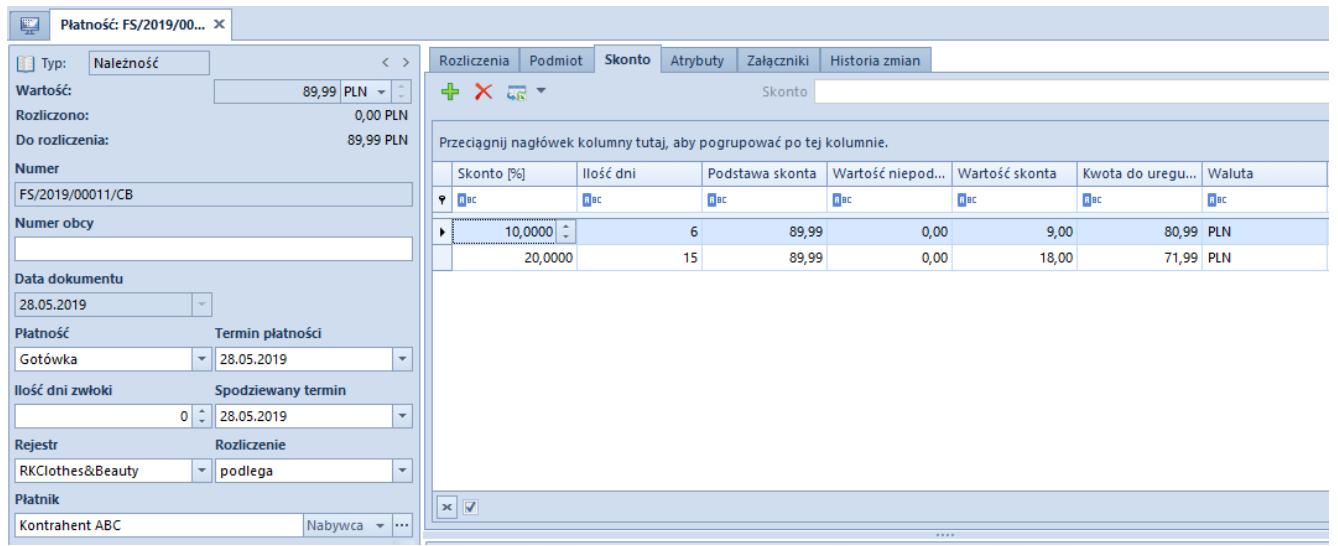

#### Zakładka Skonto na płatności dokumentu

#### Uwaga

Skonto może zostać udzielone wyłącznie dla płatności [nierozliczonych i podlegających rozliczeniu](https://pomoc.comarch.pl/altum/20225/documentation/finanse/skonto/rozliczenie-platnosci-i-operacji-skonto/), które nie zostały ujęte na zestawieniu poleceń przelewów.

#### Uwaga

Na płatność faktury wygenerowanej z zamówienia przenoszone są warunki skonta zdefiniowanego na [zamówieniu.](https://pomoc.comarch.pl/altum/20225/documentation/handel-i-magazyn/dokumenty-handlowe/zamowienia/)

# **[Przypisanie skonta do](https://pomoc.comarch.pl/altum/20225/documentation/przypisanie-skonta-do-kontrahenta/) [kontrahenta](https://pomoc.comarch.pl/altum/20225/documentation/przypisanie-skonta-do-kontrahenta/)**

Zdefiniowany w konfiguracji [typ skonta](https://pomoc.comarch.pl/altum/20225/documentation/finanse/skonto/definiowanie-skonta/) można przypisać do konkretnego kontrahenta. W tym celu należy na karcie kontrahenta, na zakładce *Handlowe*, w polu *Skonto* wybrać odpowiedni typ skonta.

| 掔<br>Kontrahent: COMARCH X |                                                          |                                |     |               |                    |                                                      |                     |         |              |                                               |                         |                         |                                     |           |            |
|----------------------------|----------------------------------------------------------|--------------------------------|-----|---------------|--------------------|------------------------------------------------------|---------------------|---------|--------------|-----------------------------------------------|-------------------------|-------------------------|-------------------------------------|-----------|------------|
| Id: 2                      | Aktywny                                                  | $\langle \rangle$              |     | Adresy Grupy  | Handlowe           | Limity kredytowe                                     | Rabaty              |         |              | Kupony CRM Osoby kontaktowe Księgowe          |                         |                         | Rachunki bankowe   Opis analityczny | Atrybuty  | Załączniki |
| Kod                        |                                                          | Domyślne warunki handlowe      |     |               |                    |                                                      | Rozchodowe typy cen |         |              |                                               |                         |                         |                                     |           |            |
| <b>COMARCH</b>             | Płatność                                                 |                                |     |               |                    | ■ 啊 玩▼<br>Najniższa cena na dokumentach rozchodowych |                     |         |              |                                               |                         |                         |                                     |           |            |
| <b>Nazwa</b>               | Gotówka<br>$\overline{ }$                                |                                |     |               | Nazwa              |                                                      |                     |         |              | Domyślna dla Comarch B2B   Domyślna   Aktywna |                         |                         |                                     |           |            |
| Comarch S.A.               |                                                          | 30 dni $\pm$<br>$0$ dni<br>EOM |     |               |                    | $P$ Bsc                                              |                     |         |              |                                               | $\square$               | $\Box$                  | $\Box$                              |           |            |
| <b>NIP</b>                 | Waluta                                                   |                                |     | <b>Skonto</b> |                    | Detaliczna                                           |                     |         |              |                                               | $\overline{\mathbf{v}}$ | $\overline{\mathbf{Y}}$ | $\overline{\mathbf{S}}$             |           |            |
| $- 677 - 00 - 65 - 406$    |                                                          | $GUS -  P $                    | PLN |               | ÷                  | Skonto_1                                             | $\rightarrow$       | Hurtowa |              |                                               |                         |                         | $\Box$                              | $\square$ | $\Delta$   |
| <b>REGON</b>               | Sposób dostawy                                           |                                |     |               |                    |                                                      |                     |         |              |                                               |                         |                         |                                     |           |            |
|                            | <b>PESEL</b>                                             |                                |     |               |                    |                                                      |                     |         |              |                                               |                         |                         |                                     |           |            |
| <b>Typ</b>                 | Aplikacje                                                |                                |     |               |                    |                                                      |                     |         |              |                                               |                         |                         |                                     |           |            |
| Krajowy                    | <b>Status</b><br>$\overline{ }$<br>- Podmiot gospodarczy |                                |     |               | <b>Magazyn B2B</b> |                                                      |                     |         |              |                                               |                         |                         |                                     |           |            |
| V Nabywca                  | Wszystkie<br>$\rightarrow$                               |                                |     |               |                    |                                                      |                     |         |              |                                               |                         |                         |                                     |           |            |
| Jednostka powiązana        | Podatnik VAT czynny                                      |                                |     |               |                    |                                                      |                     |         |              |                                               |                         |                         |                                     |           |            |
| W likwidacji               |                                                          |                                |     |               |                    | $\mathbf{x} \mathbf{A}$                              |                     |         |              | 1.1111                                        |                         |                         | Edytuj filtr                        |           |            |
| $\vee$ $-$                 |                                                          |                                |     |               |                    |                                                      | <b>Formaty EDI</b>  |         |              |                                               |                         |                         |                                     |           |            |
|                            |                                                          |                                |     |               |                    |                                                      |                     |         | $+ \times E$ |                                               |                         |                         |                                     |           |            |
|                            |                                                          |                                |     |               |                    |                                                      | Typ dokumentu       |         |              |                                               |                         | <b>Format EDI</b>       |                                     |           |            |
|                            |                                                          |                                |     |               |                    |                                                      |                     |         |              |                                               |                         |                         |                                     |           |            |

Przypisanie domyślnego typu skonta do kontrahenta

Jeżeli kontrahent z przypisanym skontem zostanie wybrany na dokumencie, to do [płatności](https://pomoc.comarch.pl/altum/20225/documentation/finanse/skonto/rozliczenie-platnosci-i-operacji-skonto/) tego dokumentu zostanie domyślnie przypisany ten sam typ skonta.

## **[Wyłączenie artykułu od](https://pomoc.comarch.pl/altum/20225/documentation/wylaczenie-artykulu-od-naliczania-skonta/) [naliczania skonta](https://pomoc.comarch.pl/altum/20225/documentation/wylaczenie-artykulu-od-naliczania-skonta/)**

W celu naliczenia skonta z pominięciem wartości pozycji określonych artykułów należy odznaczyć parametr *Uwzględnij w skoncie* na kartach tych artykułów.

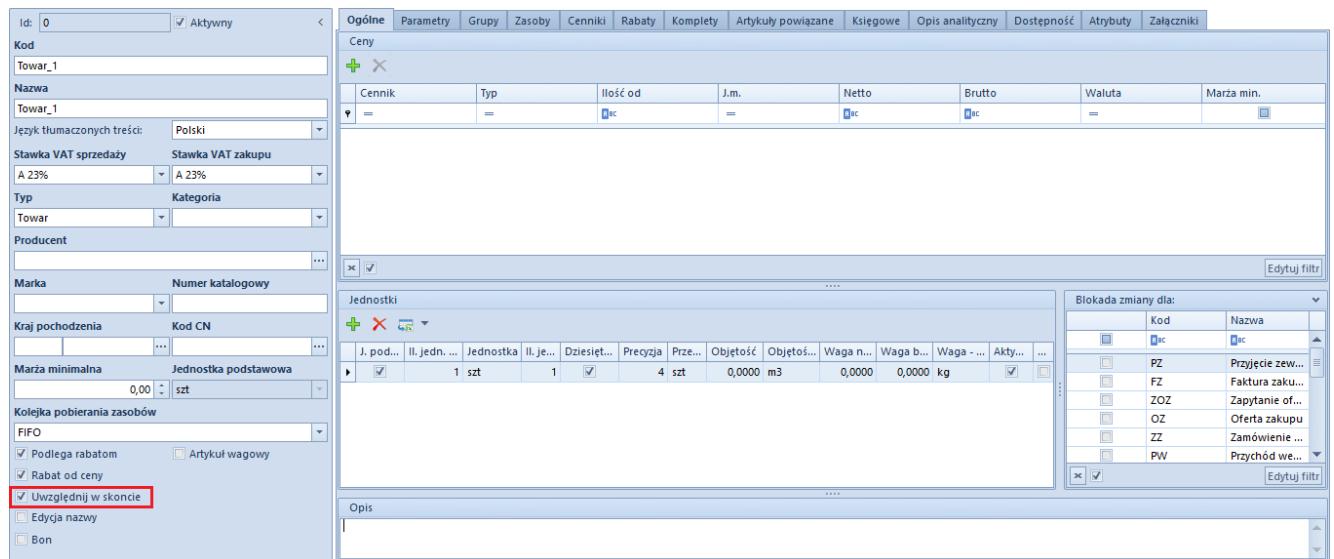

Parametr Uwzględnij w skoncie na karcie artykułu

Uwaga

Parametr *Uwzględnij w skoncie* jest odznaczony oraz nieaktywny, jeżeli artykuł jest powiązany z bonem (parametr bon zaznaczony).

Przykład W systemie zdefiniowane są:

- Skonto1 o warunkach: 10%, 15 dni
- Towar\_1 z zaznaczonym parametrem *Uwzględnij w skoncie*
- Towar\_2 z odznaczonym parametrem *Uwzględnij w skoncie*
- Kontrahent\_1, dla którego ustalono termin płatności 30 dni

Wprowadzono fakturę sprzedaży z dwoma pozycjami:

Towar\_1 – podlega naliczaniu skonta, 10 szt., cena: 1,00 PLN/szt.

Towar\_2 – nie podlega naliczaniu skonta, 20 szt., cena: 2,00 PLN/szt.

Do płatności faktury sprzedaży przypisano Skonto1. W efekcie, na zakładce *Skonto* prezentowane są wartości:

**Skonto [%]**: 10,0000

**Ilość dni**: 15

**Data ważności skonta**: 12.06.2019 – data wystawienia faktury powiększona o ilość dni określonych w warunkach skonta (11+15)

**Podstawa skonta**: 12,30 PLN – wartość pozycji FS na Towar\_1 (kwota netto + VAT)

**Wartość niepodlegająca skontu**: 49,20 PLN – wartość pozycji FS na Towar\_2 (kwota netto + VAT)

**Wartość skonta**: 1,23 PLN (10% z kwoty 12,30 PLN)

**Kwota do uregulowania**: 60,27 PLN – wartość całej płatności pomniejszona o wartość skonta

**Waluta**: PLN

Jeżeli płatność za fakturę nastąpi do dnia 12.06.2019, to skonto zostanie udzielone.

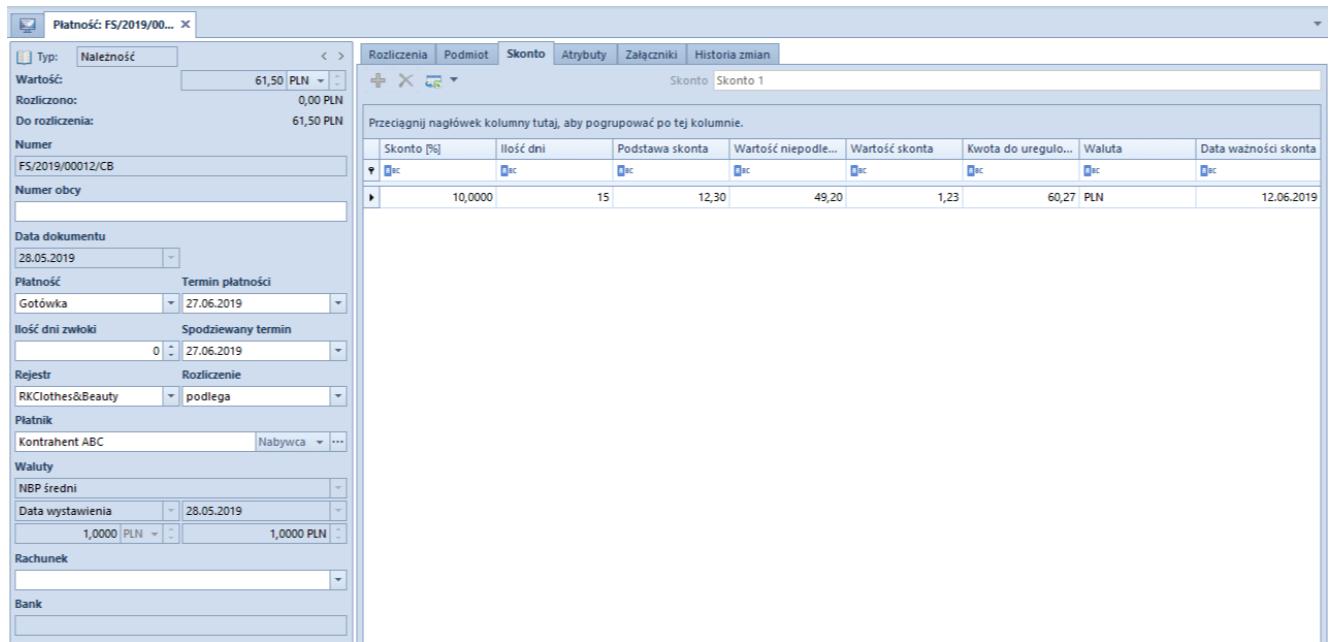

Zakładka Skonto na płatności dokumentu FS

# **[Rejestr zapłaty skonta](https://pomoc.comarch.pl/altum/20225/documentation/rejestr-zaplaty-skonta/)**

W systemie istnieje możliwość wskazania, do którego rejestru [kasowego/bankowego](https://pomoc.comarch.pl/altum/20225/documentation/finanse/rejestry-kasowo-bankowe/) ma trafiać operacja skonta. Rejestr ten należy wybrać z listy rozwijanej rejestrów na definicji dokumentu *Skonto* w danym centrum. Na liście możliwe do wyboru są wszystkie rejestry dostępne w danym centrum struktury oraz opcja *<Brak>*. Po rozliczeniu płatności z przypisanym skontem, operacja typu skonto będzie tworzona we wskazanym rejestrze – w raporcie ustalonym na podstawie daty dokumentu operacji rozliczającej.

Uwaga

Jeżeli zostanie wybrana opcja *<Brak>* i parametr *Wg zapłaty* będzie odznaczony, to przy próbie rozliczenia płatności, dla której powinna zostać wygenerowana operacja skonta, system wyświetli komunikat: *Nie zdefiniowano rejestru dla skonta. Należy określić go w definicji dokumentu*. Rozliczenie płatności nie będzie możliwe do czasu wskazania rejestru. Dodatkowo, obok rejestru kasowego/bankowego, dostępny jest parametr *Wg zapłaty*. Jego zaznaczenie spowoduje, iż operacja typu *Skonto* będzie tworzona w tym samym rejestrze co operacja zapłaty za daną płatność.

Uwaga

Zmiana rejestru kasowo/bankowego możliwa jest w dowolnym momencie.

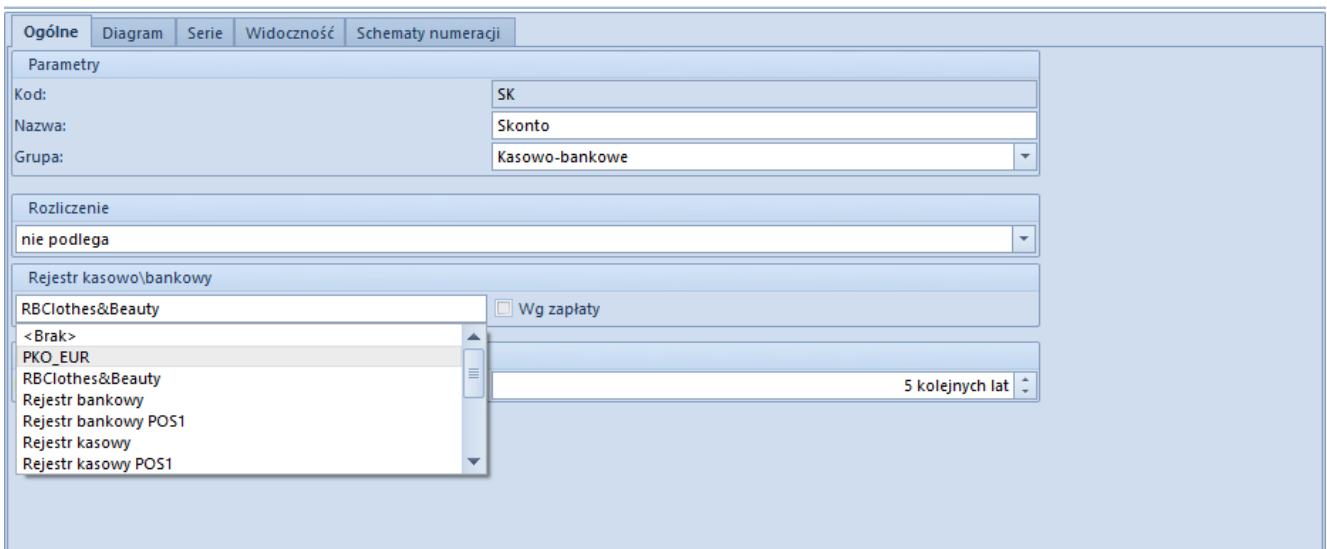

Rejestr kasowo\bankowy na definicji dokumentu Skonto

## **[Udzielenie skonta](https://pomoc.comarch.pl/altum/20225/documentation/udzielenie-skonta/)**

Udzielone skonto zostaje w systemie udokumentowane, jako operacja skonto. Formularz tej operacji jest identyczny jak operacji kasowej/bankowej. Operacja skonto jest możliwa tylko do odczytu, użytkownik nie ma możliwości wprowadzania na niej zmian.

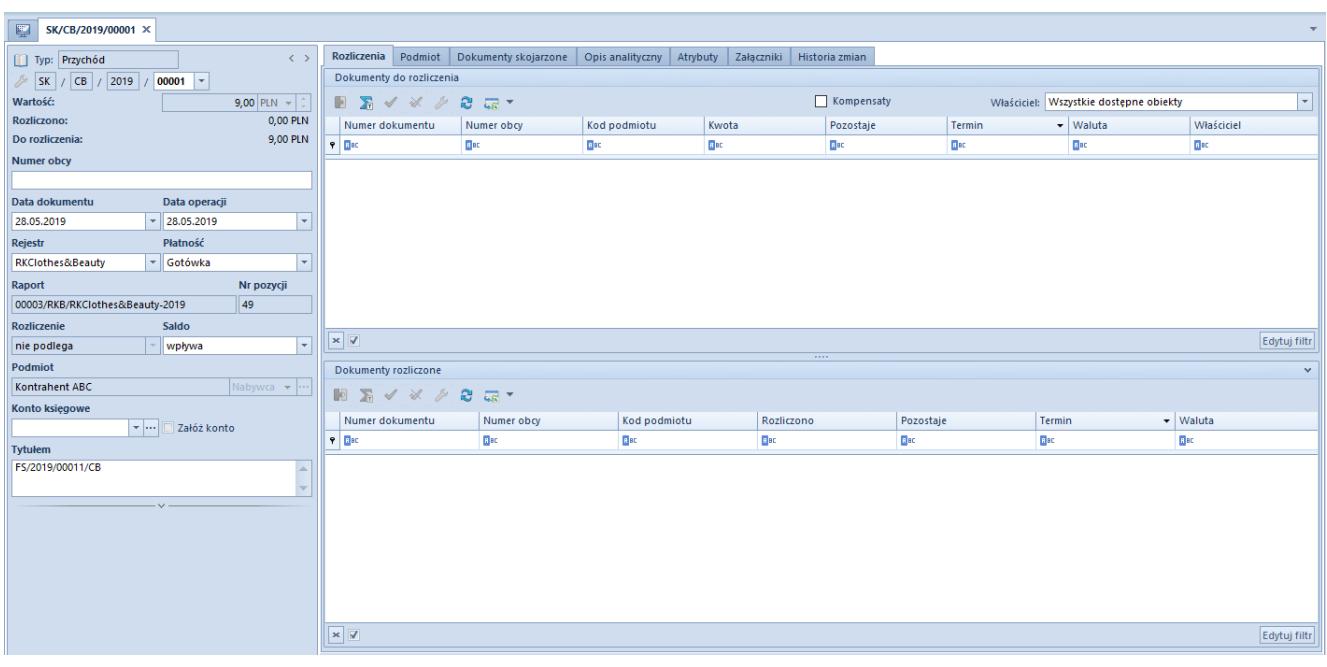

Formularz operacji skonto

Cechy operacji skonto:

- Nie podlega rozliczeniu (wersja polska) lub jest rozliczana (pozostałe wersje)
- Jest powiązana z płatnością
- Nie może istnieć samoistnie, tzn. bez powiązania z żadną płatnością
- Powstaje w wyniku rozliczania płatności (nie można jej dodać ręcznie)
- Nie można jej usunąć (usunięcie następuje w momencie usunięcia rozliczenia płatności)
- Podlega księgowaniu

Przykład

W dniu 13.11.2017 została wystawiona (zatwierdzona) FS na  $\text{warto}$ ść = 350.00 PLN.

Jej płatność została podzielona na 2 różne, o wartościach: 100,00 PLN i 250,00 PLN. Każda

z tych płatności rozliczana jest oddzielnie. W poniższym przykładzie jako pierwsza rozliczana jest płatność w wysokości 100,00 PLN, do której zostało przypisane skonto.

- Wartość płatności = 100,00 PLN z datą wystawienia 13.11.2017
- **Skonto: 10%, 15 dni**
- Opóźnienie płatności: 30 dni
- Planowany termin płatności: 13.12.2017
- Data ważności skonta: 28.11.2017
- $\textdegree$  Operacja = 100,00 PLN z datą do 28.11.2017 (warunek skonta spełniony)

### **Przed rozliczeniem:**

### **Płatność:**

 $\blacksquare$  Wartość = 100.00 PLN

```
\blacksquare Rozliczono = 0,00 PLN
```
- Udzielone skonto = 0,00 PLN
- Do rozliczenia = 100,00 PLN

**Operacja:**

- $\blacksquare$  Wartość = 100,00 PLN
- Rozliczono = 0,00 PLN
- Do rozliczenia = 100,00 PLN

### **Rozliczenie operacji:**

#### **Płatność:**

```
\blacksquare Wartość = 100,00 PLN
```
- $\blacksquare$  Rozliczono = 100.00 PLN
- $\bullet$  Udzielone skonto = 10,00 PLN (100,00 PLN  $*$  10%)
- Do rozliczenia = 0,00 PLN

**Operacja:**

- $\blacksquare$  Wartość = 100,00 PLN
- Rozliczono = 90,00 PLN (100,00 PLN skonto 10,00 PLN)
- Do rozliczenia = 10,00 PLN
- Powstała operacja skonto na wartość = 10

W systemie istnieje możliwość udzielenie skonta także na dokumentach wyrażonych w walutach obcych. Mechanizm ten jest analogiczny jak w przypadku dokumentów w walucie PLN. Poniższy przykład prezentuje udzielnie operacji skonta na fakturze zakupu w walucie EUR.

Przykład

- Dodano Skonto 3 o warunkach: 30%, 2 dni
- Na karcie kontrahenta określono termin płatności jako 30 dni oraz przypisano Skonto 3
- Na FZ dodano artykuł : Towar 3 podlegający operacji skonto. Kwota FZ wynosi 100,00 EUR, kurs 1:4.

Na płatności FZ na zakładce *Skonto* system prezentuje wartości na fakturze jakie zostaną wyliczone jeśli warunki skonta zostaną spełnione:

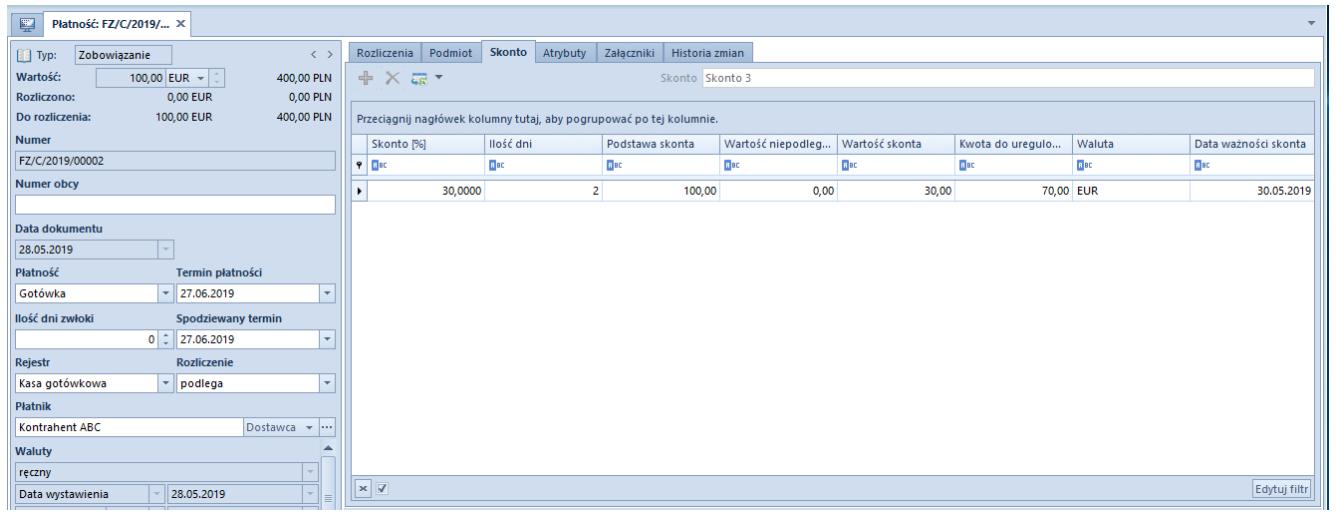

Zakładka Skonto na płatności faktury zakupu w walucie EUR

- Termin płatności dla FZ: 27.06.2019, płatność uregulowano w dniu: 28.05.2019 – warunki skonta zostały spełnione. Płatność rozliczono operacją KW po kursie 1:4,5.
- W ramach zapłaty za FZ, system automatycznie wygenerował dokumenty:
	- KWFZ o wartości 30,00 EUR
	- SK o wartości 30,00 EUR w ramach naliczonego rabatu

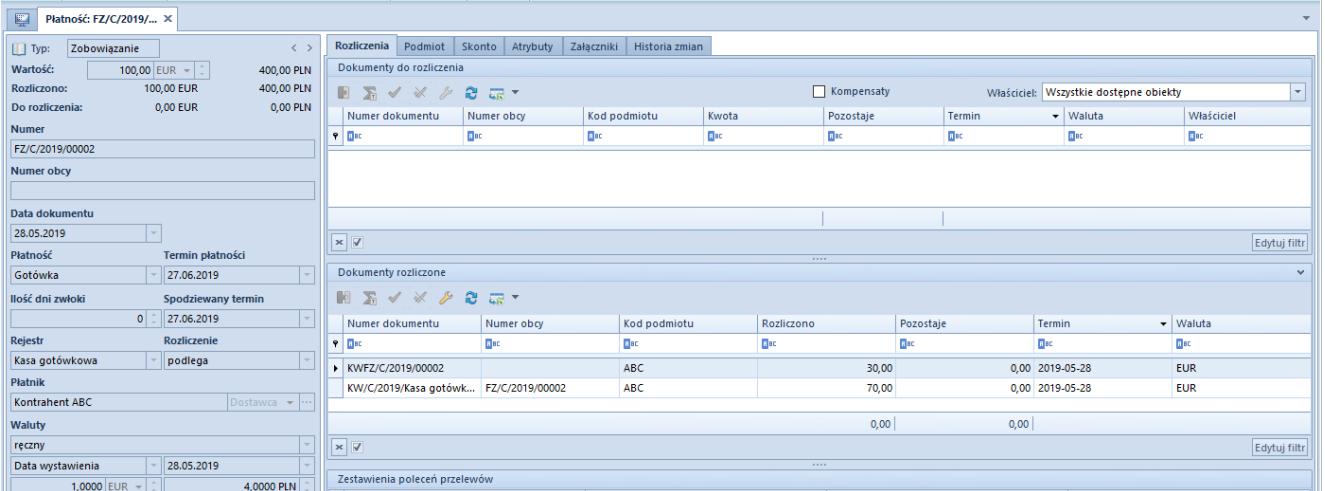

Rozliczona płatność dokumentu FZ dla którego zostało naliczone skonto

W ramach rozliczenia FZ z KW po różnych kursach, system utworzył automatycznie dokument różnicy kursowej o wartości: 35,00 PLN.

W ramach powstania operacji skonto następuje powiązanie pomiędzy dokumentami związanymi z tą operacją. Dlatego też, w systemie może wystąpić blokada, która nie pozwoli na usunięcie rozliczenia. Jeśli korekta powstała w ramach naliczenia skonta została zaksięgowana, nie ma możliwości usunięcia rozliczenia. Podczas takiej próby system wyświetli komunikat: "Błąd: Nie *można usunąć rozliczenia, ponieważ istnieje do niego rozrachunek"*.

W takim przypadku w pierwszej kolejności należy odksięgować korektę, a w następnym kroku usunąć rozliczenie dokumentów. Natomiast, jeśli pozostałe dokumenty biorące udział w naliczeniu skonta zostaną zaksięgowane, nie blokuje to możliwości usunięcia tego rozliczenia.

# **[Rozliczenie płatności i](https://pomoc.comarch.pl/altum/20225/documentation/rozliczenie-platnosci-i-operacji-skonto/) [operacji skonto](https://pomoc.comarch.pl/altum/20225/documentation/rozliczenie-platnosci-i-operacji-skonto/)**

W systemie możliwe są dwa warianty rozliczania płatności, dla której zostało zdefiniowane skonto i zostały spełnione jego warunki. To, z jakim dokumentem zostanie rozliczona płatność, uzależnione jest od wartości parametru *Rozliczenie* na definicji dokumentu skonta.

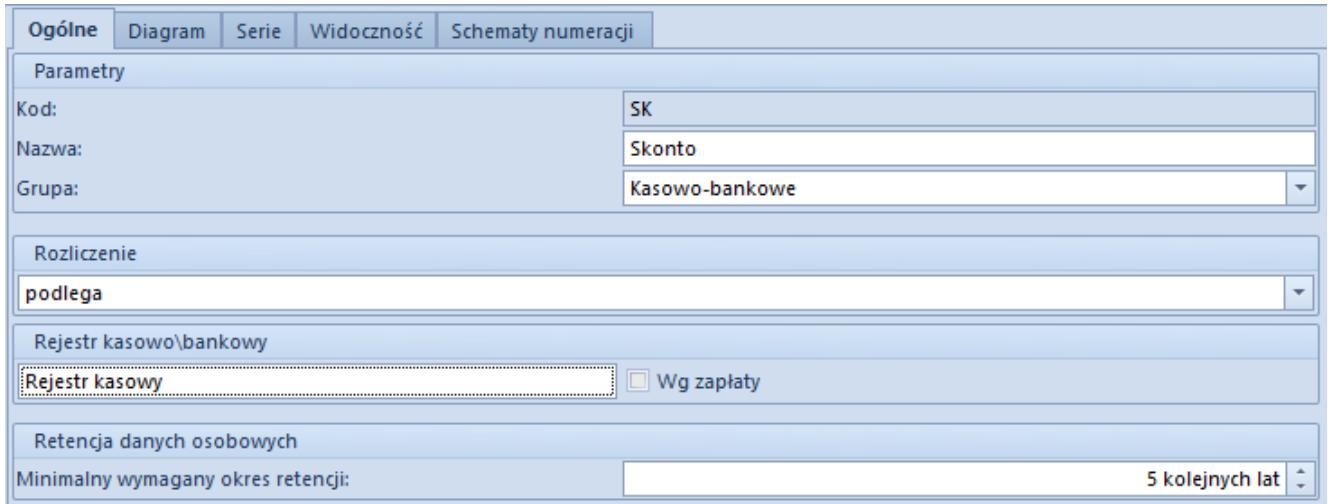

Parametr Rozliczenie na definicji dokumentu Skonto

Uwaga

Na polskiej, francuskiej i hiszpańskiej wersji językowej bazy parametr *Rozliczenie* przyjmuje domyślnie wartość *nie podlega*, z możliwością zmiany.

Na niemieckiej i angielskiej wersji językowej bazy parametr *Rozliczenie* przyjmuje domyślnie wartość *podlega*, z możliwością zmiany.

Jeżeli parametr *Rozliczenie* przyjmuje wartość:

- **Nie podlega** płatność, dla której zostało zdefiniowane skonto jest rozliczana z płatnością faktury korygującej
- **Podlega** płatność, dla której zostało zdefiniowane skonto jest rozliczana z operacją skonta

#### Uwaga

Płatności z przypisanym skontem nie można rozliczyć z operacją w innej walucie.

Przykład

Na definicji dokumentu *Skonto* dla parametru *Rozliczenie* wybrana jest wartość *nie podlega.* Jeżeli operacja skonta zostanie utworzona podczas rozliczania:

faktury sprzedaży to:

zostanie wygenerowana faktura korygująca KWFS do dokumentu FS

zostanie wygenerowany dokument KFSV w rejestrze VAT do faktury korygującej KWFS

płatność do FS zostanie rozliczona z płatnością do KWFS

operacja skonta zostanie oznaczona jako niepodlegająca rozliczeniu

faktury sprzedaży VAT to:

zostanie wygenerowana faktura korygująca KFSV do dokumentu FSV

płatność do FSV zostanie rozliczona z płatnością do KFSV

operacja skonta zostanie oznaczona jako niepodlegająca rozliczeniu

Przykład Na definicji dokumentu *Skonto* ustawiono parametr *Rozliczenie* na *Podlega*. Jeżeli operacja skonta zostanie utworzona podczas rozliczania:

faktury zakupu to:

zostanie wygenerowana faktura korygująca KWFZ do dokumentu FZ

zostanie wygenerowany dokument KFZV w rejestrze VAT do faktury korygującej KWFZ

płatność do FZ zostanie rozliczona z operacją skonta

płatność do KWFZ zostanie oznaczona jako niepodlegająca rozliczeniu

faktury zakupu VAT to:

zostanie wygenerowana faktura korygująca KFZV do dokumentu FZV

płatność do FZV zostanie rozliczona z operacją skonta

płatność do KFZV zostanie oznaczona jako niepodlegająca

rozliczeniu

Przykład

Uwaga

Jeżeli korekta powstała w ramach naliczenia skonta jest zaksięgowana, nie ma możliwości usunięcia rozliczenia.